# **2510 Controller**

# *Bedienungsanleitung*

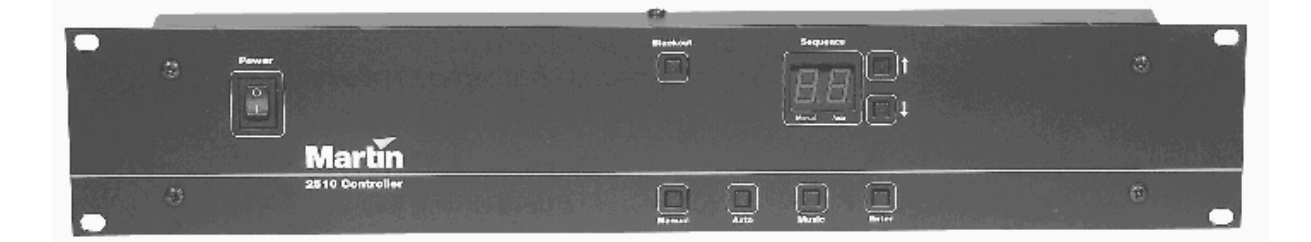

© 1997-2000 Martin Professional A/S

Alle Rechte vorbehalten. Kein Teil dieser Anleitung darf, egal auf welche Weise, ohne Genehmigung der Martin Professional A/S, Dänemark, vervielfältigt werden.

Rev. 000507 MG

## **EINLEITUNG**

Vielen Dank für Ihre Entscheidung zum Erwerb des 2510 Controllers, ein einfach zu bedienender Playback- Controller für bis zu 31 Martin- Geräte oder 512 DMX- Kanäle. Sequenzen und Shows werden mit dem LightJockey oder dem 3032 Controller programmiert. Anschließend wird die Programmierung einfach über die serielle Datenleitung in den 2510 zur Wiedergabe überspielt.

Der 2510 kann auch als Protokollkonverter verwendet werden, der ein serielles RS-232 Eingangssignal in ein Martin RS-485 Ausgangssignal umwandelt. Diese Funktion kann eingesetzt werden, um Martin-Scheinwerfer mit Ihrer eigenen Steuersoftware zu steuern.

## **SICHERHEITSHINWEISE**

Der 2510 ist nicht für den Gebrauch in Haushalten. Lesen Sie diese Bedienungsanleitung und die unten aufgeführten Sicherheitshinweise aufmerksam durch, um den gefahrlosen Betrieb sicher zu stellen. Wenn Sie Zweifel bezüglich des sicheren Betriebs dieses Controllers haben, wenden Sie sich bitte an Ihren Martin- Händler oder –Vertrieb.

- **Verwenden Sie nur einen elektrischen Anschluss, der den örtlichen und allgemeinen elektrischen Sicherheitsvorschriften entspricht.**
- **Trennen Sie das Gerät vom Netz, wenn es nicht in Betrieb ist.**
- **Erden Sie das Gerät zum Schutz vor elektrischen Schlägen elektrisch. Setzen Sie das Gerät niemals Regen oder Feuchtigkeit aus.**
- **Öffnen Sie das Gerät nicht und entfernen Sie keine Teile; im Gerät befinden sich keine vom Anwender zu wartenden Komponenten. Überlassen Sie alle Servicearbeiten qualifizierten Technikern.**

# **ANSCHLÜSSE**

## **ANSCHLUSS DER VERSORGUNGSSPANNUNG**

*Warnung! Zum Schutz vor elektrischen Schlägen muss das Gerät elektrisch geerdet werden. Die Stromversorgung soll mit einer Sicherung und einem Fehlerstromschutzschalter (FI- Schalter) ausgerüstet sein.*

> Das Netzkabel des Gerätes muss zunächst mit einem passenden Anschluss versehen werden. Wenden Sie sich an einen qualifizierten Elektriker, wenn Sie Zweifel haben, die Montage des Netzsteckers ordnungsgemäß vorzunehmen.

• **Verbinden Sie den Vorschriften des Steckerherstellers folgend die gelb/grüne Ader mit der Erdung, die braune Ader mit der Phase und die blaue Ader mit dem Nulleiter.**

## **ANSCHLUSS DES COMPUTERS**

Verwenden Sie die mitgelieferte serielle Datenleitung, um den seriellen Eingang des 2510 mit dem seriellen Ausgang des LightJockey oder 3032 zu verbinden. Wenn der Computer mit einer 25-pol. seriellen Schnittstelle ausgestattet ist, benötigen Sie zusätzlich einen 9 -> 25 pol. D-sub- Adapter, den Sie in jedem Computerfachgeschäft erhalten. Die Belegung der Datenleitung ist unten dargestellt.

Nachdem die Daten vom Computer in den 2510 überspielt wurden, kann die Datenleitung entfernt werden.

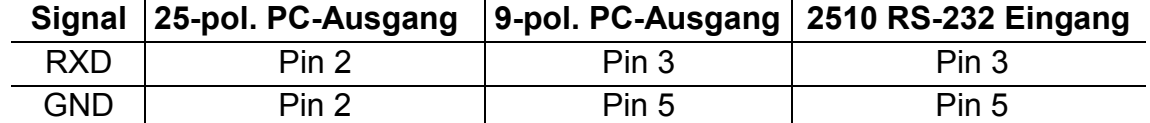

## **ANSCHLUSS DER GERÄTE**

*Wichtig! Der 3-pol. XLR-Ausgang an der Rückseite des 2510 weist die Martin-Pinbelegung auf! Für den Anschluss eines Gerätes mit DMX- Pinbelegung müssen Sie einen Phasendreher verwenden!*

#### **Aufbau einer DMX Datenkette**

- **1. Schließen Sie einen Phasendreher an den Datenausgang des 2510 an.**
- **2. Wenn bereits eine Datenverbindung zum LightJockey besteht, trennen Sie das XLR Datenkabel vom LightJockey und schließen es an den Phasendreher an.**
- **3. Wenn Sie die Datenkette neu aufbauen, schließen Sie ein normales XLR Datenkabel an die Buchse des Phasendrehers an. Führen Sie die Datenleitung zum ersten Gerät und schließen Sie es an. Verbinden Sie den Datenausgang des ersten Gerätes mit dem Dateneingang des nächsten Gerätes. Verbinden Sie auf diese Weise max. 32 Geräte. Schließen Sie die Datenleitung mit einem Abschlussstecker ab. Ein Abschlussstecker ist ein XLR- Stecker, dessen Pins 2 und 3 mit einem 120** Ω**- Widerstand verbunden sind.**

Wenn Sie Geräte mit 5-pol. XLR- Anschlüssen verwenden, müssen Sie 3 -> 5-pol. Adapter verwenden. Die Pinbelegung ist unten dargestellt.

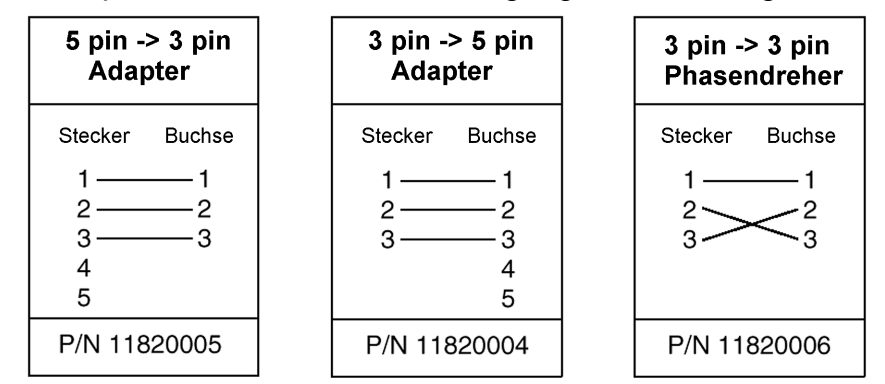

#### **Aufbau einer Martin Datenkette**

- **1. Wenn bereits eine Datenverbindung zum 3032 besteht, trennen Sie das XLR Datenkabel vom 3032 und schließen es an den 2510 an.**
- **2. Wenn Sie die Datenkette neu aufbauen, schließen Sie ein normales XLR Datenkabel an die 3-pol. Buchse auf der Rückseite des 2510 an. Führen Sie die Datenleitung zum ersten Gerät und schließen Sie es an. Verbinden Sie den Datenausgang des ersten Gerätes mit dem Dateneingang des nächsten Gerätes. Verbinden Sie auf diese Weise max. 31 Geräte. Schließen Sie die Datenleitung mit einem Abschlussstecker ab. Ein Abschlussstecker ist ein XLR- Stecker, dessen Pins 2 und 3 mit einem 120** Ω**- Widerstand verbunden sind.**

# **BETRIEB IM MARTIN- MODUS**

Dieser Abschnitt beschreibt den Betrieb des 2510, wenn er Sequenzen, die mit dem 3032 programmiert wurden, wiedergeben soll.

## **ANSCHALTEN DES CONTROLLERS**

Schalten Sie den Controller durch Betätigen des Netzschalters oben links auf der Frontplatte ein. Das Display des Controllers zeigt folgendes an:

{25} {10} {X.X} {##},

wobei {X.X} für die Softwareversion des Controllers und {##} für die Anzahl der gespeicherten Sequenzen steht. (Blinkt 3 mal)

*Hinweis: Wenn der 2510 als Protokollwandler verwendet wird, erscheint {PC} im Display. Halten Sie beim Einschalten die Taste {Pfeil auf} gedrückt, um den Playback- Modus zu aktivieren.*

## **LADEN VON SEQUENZEN DES 3032**

Der Controller enthält bei Lieferung keine Sequenzen. Bevor der Controller verwendet werden kann, muss ein Lichtprogramm, das mit dem 3032 erstellt wurde, in den 2510 geladen werden. Ziehen Sie für die Erstellung und Überspielung von 3032- Programmen auf den 2510 die Bedienungsanleitung des 3032 zu Rate.

*Hinweis: Es ist sinnvoll, in allen Sequenzen einen "Lampe An"- Befehl zu programmieren, um sicherzustellen, dass die Lampen der Geräte unabhängig von der Sequenz, die Sie als erstes aufrufen, gezündet werden.*

## **ÜBERSPIELEN VON 3032- SEQUENZEN**

- **1. Schalten Sie den 2510 aus und verbinden Sie ihn wie auf Seite 4 beschrieben mit dem 3032.**
- **2. Schalten Sie den 2510 an und halten Sie dabei die {**↓**}- Taste gedrückt. Im Display des 2510 wird {do} angezeigt. Der 2510 befindet sich jetzt in download- Modus.**
- 3. Verwenden Sie das Hilfsprogramm "2510DNLD.EXE" oder die **Menüfunktion "2510 Controller" im Menü "Utilities" des 3032 um die Programmierung vom 3032 oder einem anderen PC in den 2510 zu überspielen. Während des downloads flackert das Display – das ist normal.**
- **4. Sobald im Display {rd} angezeigt wird, ist die Datenübertragung beendet. Schalten Sie den 2510 nun aus und trennen Sie die Datenverbindung zum Computer. Wenn das Display {er} anzeigt, sind während der Übertragung Fehler aufgetreten. Überprüfen Sie alle Verbindungen und starten Sie einen neuen Versuch.**

## **WIEDERGABE**

Der Wiedergabe- Modus wird beim Einschalten des 2510 automatisch aktiviert. Nach der Startmeldung ({25}{10}{X.X}) beginnt der 2510 sofort mit der Wiedergabe der ersten Sequenz. Um einen Reset- Befehl zu den angeschlossenen Geräten zu senden, halten Sie beim Einschalten die [ENTER]- Taste gedrückt. Abhängig von den Optionen, die beim Erstellen der Sequenzliste gewählt wurden, führt der 2510 die Sequenzen entweder nacheinander aus (Show- Modus) oder er wiederholt die aktuelle Sequenz ständig. Im Show- Modus verwendet der 2510 die ursprünglichen Trigger-Modi und Triggerraten der Sequenzen.

Der Show- Modus wird durch Betätigen einer der vier unteren Tasten beendet. Schalten Sie den 2510 aus und wieder ein, um den Show- Modus wieder zu aktivieren.

#### **AUSWAHL VON SEQUENZEN**

Wenn sich der 2510 nicht im Show- Modus befindet, können Sie eine beliebige programmierte Sequenz auswählen und zwischen drei Triggerarten wählen.

Um die Auswahl einer Sequenz oder einer vorzubereiten, betätigen Sie einfach die [↑]- oder [↓]- Tasten, bis die gewünschte Sequenznummer im Display erscheint. Die Anzeige blinkt, um anzuzeigen, dass die Sequenz lediglich ausgewählt und noch nicht aktiviert wurde. Um die Ausführung der Sequenz oder Show zu starten, drücken Sie einfach die [ENTER]- Taste.

Die erste Sequenz, die nach dem Einschalten ausgeführt wird, wird mit der programmierten Triggerrate ausgeführt. Um den Triggermodus zu wechseln, drücken Sie die entsprechende Taste (Manual, Auto, Music).

Der aktuelle Triggermodus wird durch Punkte im Display angezeigt. Im manuellen Triggermodus blinkt jedes Mal, wenn die Taste [MANUAL] gedrückt wird, der linke Punkt. Im Autotrigger- Modus blinkt der rechte Punkt im Takt der Triggerrate. Im Modus Musiktrigger blinken jedes Mal, wenn das eingebaute Mikrophon einen Impuls auslöst, beide Punkte.

#### **TAKT DES AUTOTRIGGERS**

Zur Änderung des Taktes des Autotriggers drücken Sie die [AUTO]- Taste zwei- oder mehrfach im gewünschten Rhythmus.

Wenn Sie die Taste länger als zwei Sekunden gedrückt halten, kehrt der Controller zur ursprünglich programmierten Triggerrate zurück.

Beachten Sie, dass der Triggermodus beim Aufruf einer neuen Sequenz nicht geändert wird.

#### **MANUELLE TRIGGERUNG**

Betätigen der Taste [MANUAL] aktiviert den manuellen Trigger. Die Sequenz wird bei jedem Druck auf die [MANUAL]- Taste einen Schritt weitergeschaltet.

#### **MUSIKTRIGGER**

Betätigen der Taste [MUSIC] aktiviert den Musiktrigger. Ein eingebautes Mikrophon nimmt den Takt der Musik auf und schaltet die Sequenz weiter.

#### **BLACKOUT**

Durch drücken der Taste [BLACKOUT] werden die Dimmer aller Scheinwerfer geschlossen und die Programmausführung gestoppt. Nochmaliges Drücken der [BLACKOUT]- Taste kehrt wieder zum Programmablauf zurück.

#### **STARTSEQUENZ**

Die aktuelle Sequenz kann als Startsequenz verwendet werden, d.h. beim Einschalten des 2510 wird diese Sequenz zuerst ausgeführt. Drücken Sie [MANUAL] + [ENTER] gleichzeitig, um die aktuelle Sequenz als Startsequenz zu verwenden. Drücken Sie [AUTO] + [ENTER] um die Zuweisung einer Startsequenz zu löschen. In beiden Fällen zeigt der Controller kurz [..] im Display an, um die Ausführung des Befehls zu bestätigen.

*Hinweis: Um die Zuweisung einer Startsequenz zu ermöglichen, MUSS die Sequenzliste im Modus MANUAL – nicht LINKED vom 3032 in den 2510 überspielt werden. Anderenfalls verbindet der 2510 die Sequenzen miteinander. Startsequenzen können erst ab Softwareversion 1.4 zugewiesen werden.*

## **SPEICHERTEST**

Der interne Speicher des 2510 kann bei Auftreten zunächst unerklärlicher Fehlreaktionen der angeschlossenen Geräte getestet werden. Die Durchführung des Speichertests ist im Handbuch des 3032 beschrieben.

# **BETRIEB IM DMX- MODUS**

Dieser Abschnitt beschreibt den Betrieb des 2510, wenn er Sequenzen, die mit dem Martin LightJockey programmiert wurden, wiedergeben soll. Der 2510 Controller muss über Softwareversion 2.0 oder höher verfügen. Die Softwareversion des LightJockey muss 1.06, build 30 oder höher sein. Die aktuelle Software des LightJockey steht zum kostenlosen download unter [http://www.martin.dk](http://www.martin.dk/) bereit.

## **ANSCHALTEN DES CONTROLLERS**

Schalten Sie den Controller durch Betätigen des Netzschalters oben links auf der Frontplatte ein. Wenn der 2510 als Protokollwandler verwendet wird, erscheint {PC} im Display. Halten Sie beim Einschalten die Taste {↑} gedrückt, um den Playback- Modus zu aktivieren.

## **LADEN VON SEQUENZEN DES LIGHTJOCKEY**

Der Controller enthält bei Lieferung keine Sequenzen. Bevor der Controller verwendet werden kann, muss ein Lichtprogramm, das mit dem LightJockey erstellt wurde, in den 2510 geladen werden. Ziehen Sie für die Erstellung für und Überspielung von Sequenzlisten auf den 2510 das Kapitel "Verwenden des 2510 Playback- Controllers" im online- Hilfe- System des LightJockey zu Rate.

#### **Überspielen von LightJockey- Sequenzen**

- **1. Schalten Sie den 2510 aus und verbinden Sie ihn wie auf Seite 4 beschrieben mit dem LightJockey.**
- **2. Schalten Sie den 2510 an und halten Sie dabei die {Auto}- Taste gedrückt. Im Display des 2510 wird {dd} angezeigt. Der 2510 befindet sich jetzt in download- Modus.**
- 3. Wählen Sie den Menüpunkt "Download -> 2510 Controller" im **Hauptmenü des LightJockey. Erstellen oder laden Sie eine Sequenzliste für den 2510. Erstellen Sie die download- Datei. Nachdem die Datei ohne Fehlermeldungen kompiliert wurde, überspielen Sie die Sequenzliste durch Anklicken von "Download to 2510" auf den 2510 Controller.**
- **4. Wählen Sie die serieller Schnittstelle (COM- port) aus, an die der** 2510 angeschlossen ist und klicken Sie auf "Start Download". **Während der Überspielung flackert das Display des 2510.**
- **5. Sobald im Display {rd} angezeigt wird, ist die Datenübertragung beendet. Schalten Sie den 2510 nun aus und trennen Sie die Datenverbindung zum Computer. Wenn das Display {er} anzeigt, sind während der Übertragung Fehler aufgetreten. Überprüfen Sie alle Verbindungen und starten Sie einen neuen Versuch.**

## **WIEDERGABE**

Nach dem Überspielen der Sequenzliste muss der 2510 aus- und wieder angeschaltet werden, um den Wiedergabe- Modus zu aktivieren. Beim Einschalten erscheinen nacheinander die Startmeldungen {25}{10}, Softwareversion {X.X}, LightJockey- Liste [LJ], und Anzeige der Anzahl der gespeicherten Sequenzen

Wenn eine spezielle Startsequenz festgelegt wurde, wird diese Sequenz wiedergegeben und während der Wiedergabe [SU] angezeigt. Die Wiedergabe der Startsequenz kann durch Betätigen einer beliebigen Taste abgebrochen werden.

Wenn keine Startsequenz festgelegt wurde oder die Wiedergabe der Startsequenz abgeschlossen ist, beginnt der 2510 sofort mit der Wiedergabe der Sequenzen gemäss den Voreinstellungen der Sequenzliste.

#### **MANUELLER MODUS**

Im manuellen Modus wird die aktive Sequenz kontinuierlich wiedergegeben. Wählen Sie die gewünschte Sequenz durch Drücken der [↑]- und [↓]- Taste aus und drücken Sie [Enter], um die Wiedergabe der Sequenz zu starten.

#### **SUB-LIST- MODUS**

Im Sub-list- Modus gibt der Controller die Sequenzen, die in der aktuellen Unterliste enthalten sind, wieder. Die aktuelle Unterliste wird im Format [-X], wobei X die Nummer der Unterliste ist, angezeigt. Wählen Sie die gewünschte Unterliste durch Drücken der [↑]- und [↓]- Taste aus und drücken Sie [Enter], um die Wiedergabe der Unterliste zu starten.

#### **LIST- MODUS**

Im List- Modus gibt der Controller aller Sequenzen in der Reihenfolge ihrer Nummerierung wieder. Nach Wiedergabe aller Sequenzen beginnt die Wiedergabe erneut mit der ersten Sequenz.

#### **Ändern des Wiedergabe- Modus**

Der Wiedergabe- Modus kann jederzeit in folgender Reihenfolge geändert werden:

Manuell -> Sub- List -> List -> Manuell.

Beachten Sie, dass beim Aktivieren des Sub- List- oder List- Modus die Triggermodi und Szenenzeiten auf die gespeicherten Originalwerte zurück gesetzt werden.

- **1. Wechsel vom manuellen Modus zum Sub- List- Modus: Drücken und halten Sie [Enter], bis [-X] angezeigt wird. X steht für die Nummer der Unterliste.**
- **2. Wechsel vom Sub- List- Modus zum List- Modus: Drücken und halten Sie [Enter], bis [--] angezeigt wird.**
- **3. Wechsel vom List- Modus zum manuellen Modus: Drücken Sie [Enter].**

### **TRIGGERMODI**

Der 2510 verfügt über 4 Triggermodi: manuell, automatisch, Musik und Musik zufällig. Den Sequenzen wird in der 2510 Sequenzliste des LightJockey ein Trigger- Voreinstellung zugewiesen.

Während der Wiedergabe kann der Triggermodus jederzeit durch Drücken der Tasten [Manual], [Auto] oder [Music] geändert werden. Der ausgewählte Triggermodus bleibt aktiv und überschreibt die Trigger- Voreinstellung, bis in den Sub- List- oder List- Modus gewechselt wird.

#### **MANUELLE TRIGGERUNG**

Betätigen der Taste [MANUAL] aktiviert den manuellen Trigger. Die Sequenz wird bei jedem Druck auf die [MANUAL]- Taste einen Schritt weitergeschaltet.

#### **AUTOMATISCHE TRIGGERUNG**

Die Sequenzen werden durch den Takt des internen Zeitgebers weiter geschaltet. Dabei wird entweder die vorgegebene oder eine während der Wiedergabe eingestellte Intervallzeit verwendet. Zum Einstellen einer Intervallzeit während der Wiedergabe drücken Sie [Auto], warten die gewünschte Intervallzeit und drücken nochmals [Auto]. Um die vorgegeben Intervallzeit zu aktivieren, halten Sie die [Auto]- Taste länger als 0,5 s gedrückt.

#### **MUSIKTRIGGER**

Betätigen der Taste [MUSIC] aktiviert den Musiktrigger. Ein eingebautes Mikrophon nimmt den Takt der Musik auf und schaltet die Sequenz weiter.

#### **MUSIK ZUFÄLLIG**

In diesem Modus werden die Szenen einer Sequenz in zufälliger Reihenfolge aufgerufen. Dies gilt für alle Sequenzen, die aus mehr als 2 Szenen bestehen.

Um den zufälligen Musiktrigger zu aktivieren, halten Sie die [Music]- Taste länger als 0,5 s gedrückt.

## **BLACKOUT**

Durch Drücken der Taste [BLACKOUT] werden die Dimmer aller Scheinwerfer geschlossen. Nochmaliges Drücken der [BLACKOUT]- Taste kehrt wieder zum Programmablauf zurück.

Wenn die Option "Force DBO" nicht gewählt wurde, werden nur die Kanäle der Dimmer der Geräte gemäss ihrer Beschreibung im LightJockey beim Blackout auf "0" gesetzt. Alle Effekte, die nicht mit den Dimmer des Gerätes in Verbindung stehen, bleiben unbeeinflusst. Dadurch wird das Ausschalten des Blackouts wesentlich schöner, da die Geräte nicht erst auf ihre Position fahren müssen.

# **FEHLERBEHEBUNG**

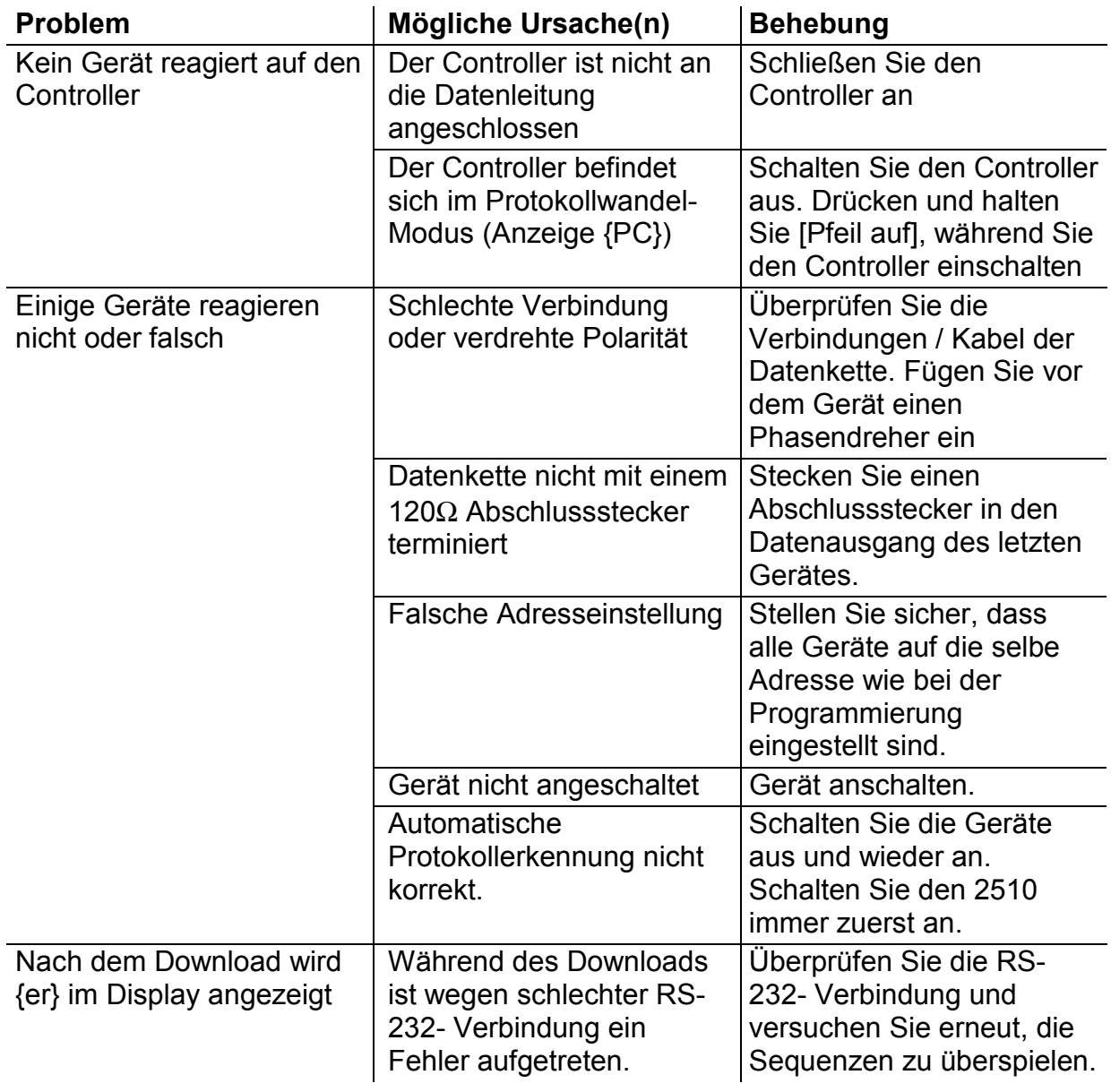

# **PROTOKOLLWANDLUNG RS-232 AUF RS-485**

Die Controller 2504 und 2510 können beide als Protokollwandler, die das serielle RS-232- in das serielle RS-485- Signal wandeln, verwendet werden. Das RS-485- Signal, dient zum Steuern von älteren Martin. Das RS-485- Signal weist dem RS-232- Signal gegenüber einige Vorteile auf: Die Datenübertragungsrate ist höher (18,7 kbaud) und es verwendet eine symmetrische Signalübertragung, weswegen mehrere Geräte an eine Datenleitung angeschlossen werden können.

## **AKTIVIEREN DES PROTOKOLLWANDLER- MODUS**

Der Wiedergabemodus ist die Voreinstellung des 2510. Da der 2510 über einen programmierbaren Speicher verfügt, kann der Protokollwandler-Modus ebenfalls als Startmodus eingestellt werden:

- **1. Drücken Sie beim Einschalten des 2510 die Taste [Pfeil auf]. Im Display wird {PC} angezeigt – der Protokollwandler- Modus ist aktiviert. Beim Einschalten des 2510 wird nun jedes Mal der Protokollwandler- Modus aktiviert.**
- **2. Um die Einstellung zu deaktivieren, drücken Sie beim Einschalten die Taste [Pfeil auf]. Der 2510 kehrt in den Wiedergabemodus zurück.**

## **ANWENDUNG DER PROTOKOLLWANDLUNG**

Das Datenformat wird von RS-232 in RS-485, das von Martin verwendet wird, gewandelt. Die RS-232- Kommunikation ist streng unidirektional, der 2504/2510 sendet kein handshake- Signal zur Quelle zurück.

Das verwendete RS-232 Format ist 8 Datenbits, 1 Stop-bit, no parity. Der Controller verwendet zunächst die Baud- Raute 9600. Während der Wandlung kann die Baud- Raute maximal auf 57600 erhöht werden.

Die RS-232- Daten müssen immer in folgendem aus 3 Bytes bestehendem Format gesendet werden: ADDRESS, MSB, LSB.

Da keine Rückmeldung erfolgt, muss die RS-232 Datenquelle die Einhaltung des 3 Byte- Formats sicher stellen. Zwischen dem letzten Byte des letzten und dem ersten Byte des nächsten Datenpaketes müssen mindestens 250 Mikrosekunden Abstand sein. Der Abstand wird vom Stop-Bit des letzten zum Start-Bit des nächsten Paketes gerechnet. Die meisten Rechner, inklusive PC's, verwenden eine UART, um die bits eines bytes im vorgegebenen Zeitrahmen zu senden, während die CPU nicht mit Rechenzeit belegt wird. Beachten Sie also die Zeiten, die zum Senden eines Bytes benötigt werden (10 bit mit der angegebenen baud-Rate).

Das "Adresse, MSB, LSB"- Format wird vor allem verwendet. um die Geräte zu steuern. Die Adressen 248-255 dienen jedoch zur Kommunikation mit dem Controller:

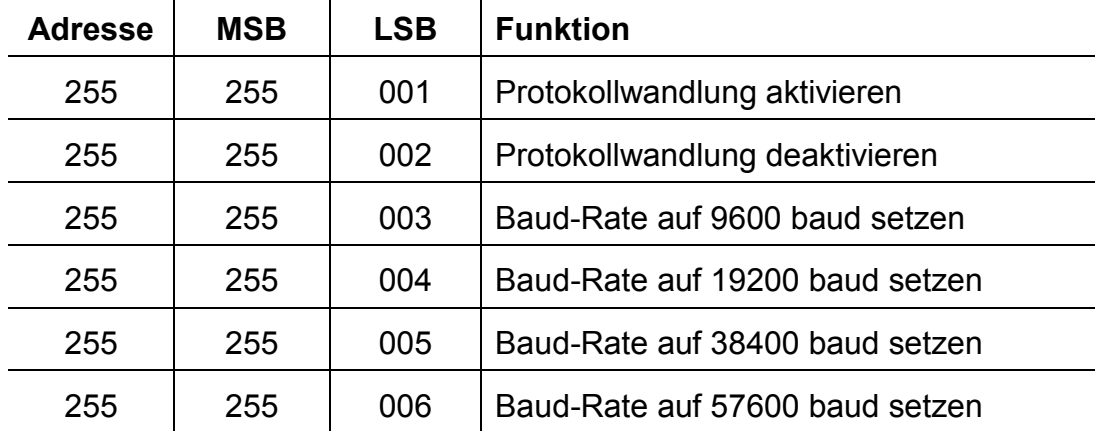

Beim Ändern der Baud-Rate müssen alle folgenden Daten mit der neuen Rate gesendet werden.

## **STEUERN DER GERÄTE**

Die Geräte werden gesteuert, indem ein Datenwort mit 2 byte Länge an eine bestimmte Adresse geschickt wird. Die Basis-Adresse für jedes Gerät wird nach der Formel Adresse =  $8 *$  (Dipschalterwert – 1). Ein Gerät mit Dipschalteradresse 11 hat also die Basis-Adresse 8 \* (11-1) = 80.

Jedes Gerät wird dann in 8 Unteradressen aufgeteilt, wenn es 1 Martin-Kanal belegt, und in 16 Unteradressen, wenn es 2 Martin- Kanäle belegt. Ein RoboScan 812 (1 Martin- Kanal) auf Dipschalteradresse 1 (Basis-Adresse 0) belegt die Adressen 0 bis 7. Beachten Sie, dass die Dipschalteradresse 32 nicht verwendet werden darf, da die Adressen 248- 255 für die Kommunikation mit dem Controller verwendet werden.

Die Effekte werden gesteuert, indem die Datenwerte MSB und LSB an jede dieser Adressen gesendet werden. Beispiel: Um das Goborad des RoboScan 812 auf das dritte Gobo einzustellen, lautet der Befehl "ADR,30,0", wobei ADR für den Wert Basis-Adresse + Offset- Wert für das Goborad steht (siehe RS-485- Protokollbeschreibung des Gerätes).

Die MSB- und LSB- Datenbytes steuern normalerweise verschiedene Effekte oder Geschwindigkeiten, so dass beide Datenbytes die gewünschten Werte enthalten müssen.

Die Reihenfolge, in der die Datenpakete gesendet werden, ist nicht festgelegt. Die Geräte sind auch nicht auf eine bestimmte refresh- Rate angewiesen, Sie müssen also nur Daten senden, wenn sich ein Wert ändert.

Einige Geräte verfügen über nicht zugewiesene Offset- Werte, an die Sie auch nicht senden sollten. Ältere Geräte benötigen u.U. den LSB- Wert nicht, aber um den Konventionen zu entsprechen, müssen auch hier die MSB- und LSB- Daten an den 2504/2510 gesendet werden. Setzen Sie den LSB- Wert einfach auf 0.

Beachten Sie, dass die meisten Geräte beim Reset (beim Einschalten oder nach einem Reset- Befehl) keine Daten empfangen können. Nach dem Reset müssen die Werte für die Effekte erneut gesendet werden.

Martin- Geräte, die auch direkt das DMX- Protokoll empfangen können, sind mit einer automatischen Protokollerkennung ausgestattet. Sie müssen die eingehenden Daten ca. 1,5 s lang sammeln, bevor sie auf das Martin-Protokoll reagieren. Um sicher zu stellen, dass das Gerät das Martin-Protokoll erkannt hat, sollten Sie einen Befehl senden und dann 1,5 s lang warten, bevor Sie den nächsten Befehl senden.

# **TECHN. DATEN**

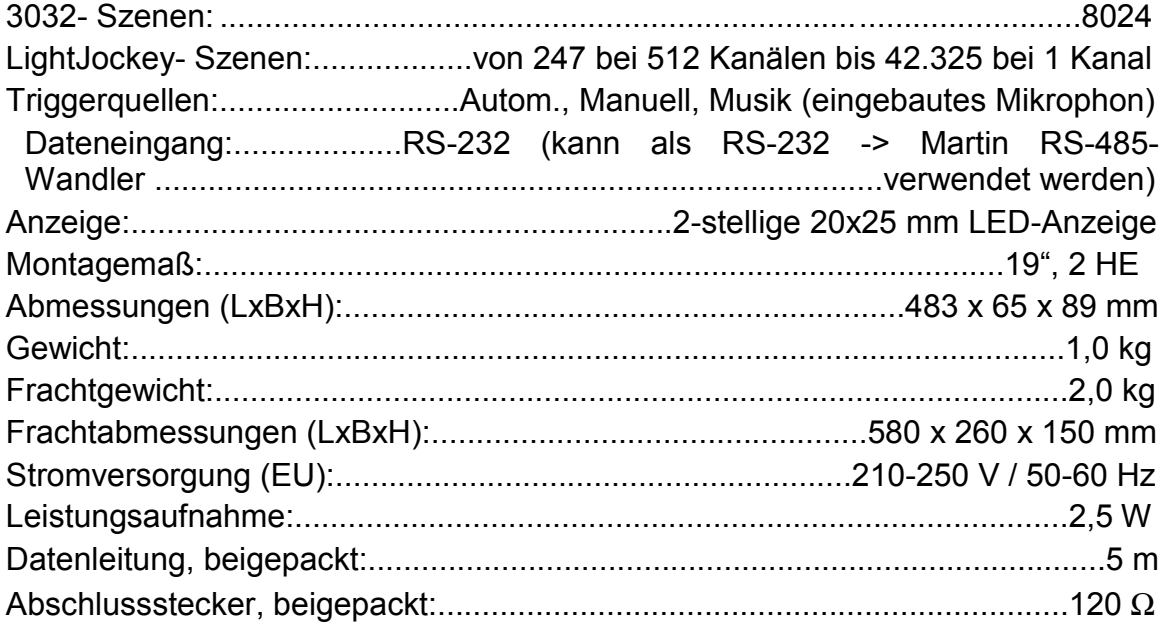